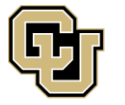

University of Colorado Boulder | Colorado Springs | Denver | Anschutz Medical Campus

**EMPLOYEE SERVICES** 

# **Human Capital Management (HCM): Step-by-Step Guide**

## **Automatic Termination (Auto Term)**

This document contains information about the Auto Term process. Auto Term is used to automatically terminate employees in specific job codes based on the Expected Job End Date. The Expected Job End Date is the date on which an employee will be automatically terminated and is the last day worked. (It is the day before the termination effective date, which is the first day the employee is no longer working.)

The process runs on the 10<sup>th</sup> of each month at 10:00 p.m. It automatically terminates eligible employees that have an expected job end date (last day worked) that is prior to this process run date.

The Expected Job End Date can be specified through any of the following template-based transactions (TBTs):

- Hire, Rehire, Additional Job
- **Transfer**
- Job Change

**Work Location - Expected Job End Date Expected Job End Date** EŲ (Used for Auto Term)

**Note:** Expected Job End Date does not carry forward to a rehire or transfer transaction.

### **Auto Term Schedule and Process**

The Auto Term process runs on the  $10<sup>th</sup>$  of the month, and performs the following tasks:

1. Evaluate all active employees with an Expected Job End Date. The process looks at the pay frequency that is on the pay groups for the selected population.

Pay Frequency:

- B = Bi-weekly (previous month of auto term process). Bi-weekly EIDs will auto-term for the previous month the process runs.
- M = Monthly (current month of auto term process). Monthly EIDs will auto term for the current month the process runs.
- 2. Reject employees with:
	- Ineligible job codes.
	- An empl record with a future-dated transaction.
	- Benefit enrollment (basic life, medical, mandatory retirement such as PERA or ORP)
	- **Note:** This process only terminates active employees. If an employee is on Leave, Paid Leave, or Short Work Break, they need to be returned to active status before the Auto Term process runs for the effective month an employee needs to be evaluated for the Auto Term process.
- 3. Initiate process to end jobs automatically. This process terminates eligible employees (change status to terminated and stop pay). The process results are reflected in Job data with an inserted row where Action = Termination, and Reason = End of Appointment. The termination effective date is the date after the Expected Job End Date.
- 4. Report errors.
- 5. Notify ES/UIS and Campus HR that process has run.

### **Campus Verification – Before and After Auto Term**

HCM department users should follow campus guidelines for preparing for Auto Term to run and for evaluating results.

#### **Before Auto Term Runs**

Determine if any employee records need to be updated. Run the CUES\_HCM\_AUTO\_TERM\_EXPC\_END\_DT query for a listing of employees who will be automatically terminated. This query returns data for employees with an Expected Job End Date that may be subject to termination by the next Auto-Termination process

#### **After Auto Term Runs**

After the process runs, campuses should run the following queries:

- CUES HCM\_AUTO\_TERM\_INELIGIBLE This query looks at the last complete Auto Term process and reports which empl records were evaluated and determined to be ineligible for Auto Term. The output includes the reasons for ineligibility, which are being derived and populated in the custom record by the CU evaluation process.
- CUES HCM\_AUTO\_TERMINATED This query details which empl records from the last successful Auto Term evaluation run were determined to be eligible for Auto Term.

### **Eligible Job Codes**

Only employees in the following employee groups and job codes are eligible for the Auto Term process:

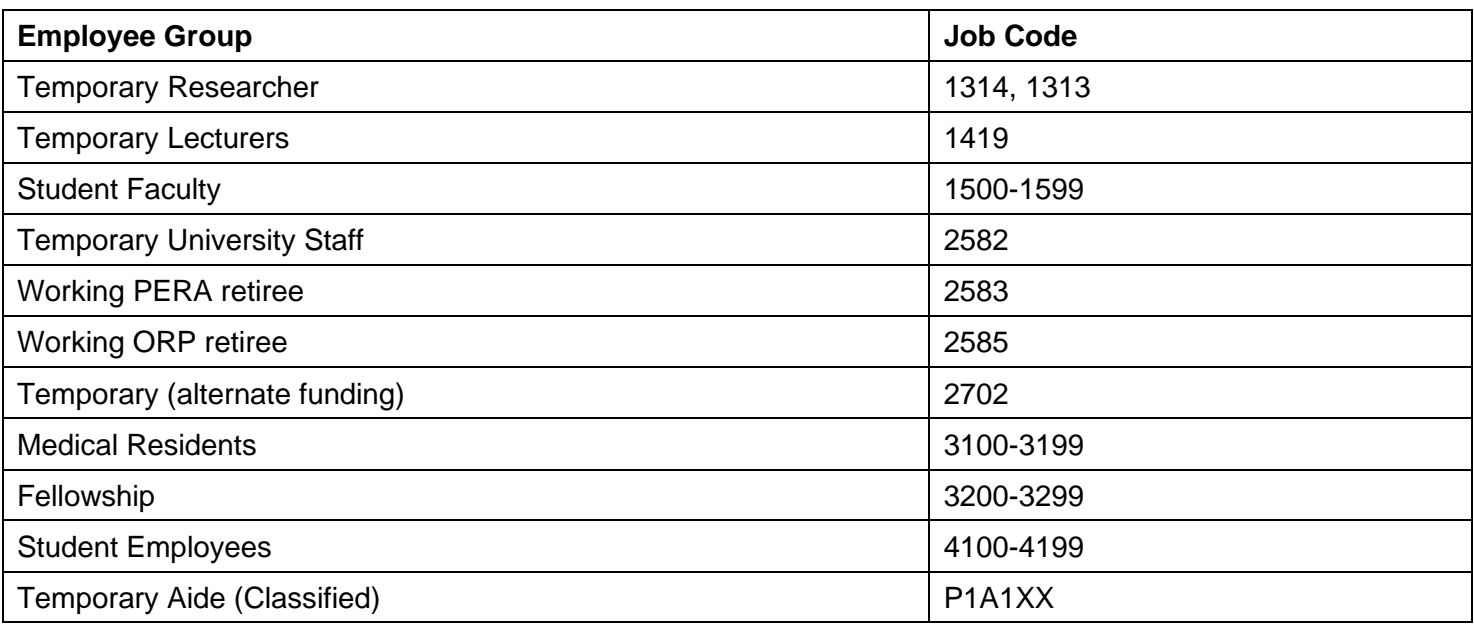